# *Parent Portal*

Documentation on how parents set up and use of Parent Portal. *Edited 09/2016*

# Section 1 – Creating an account for the first time:

- Go t[o https://parent.mypolkschools.net/](https://parent.mypolkschools.net/)
- Click on "Sign up for a parent portal account" and fill in the needed information.
- You will be sent an email with your username. You create your own password.

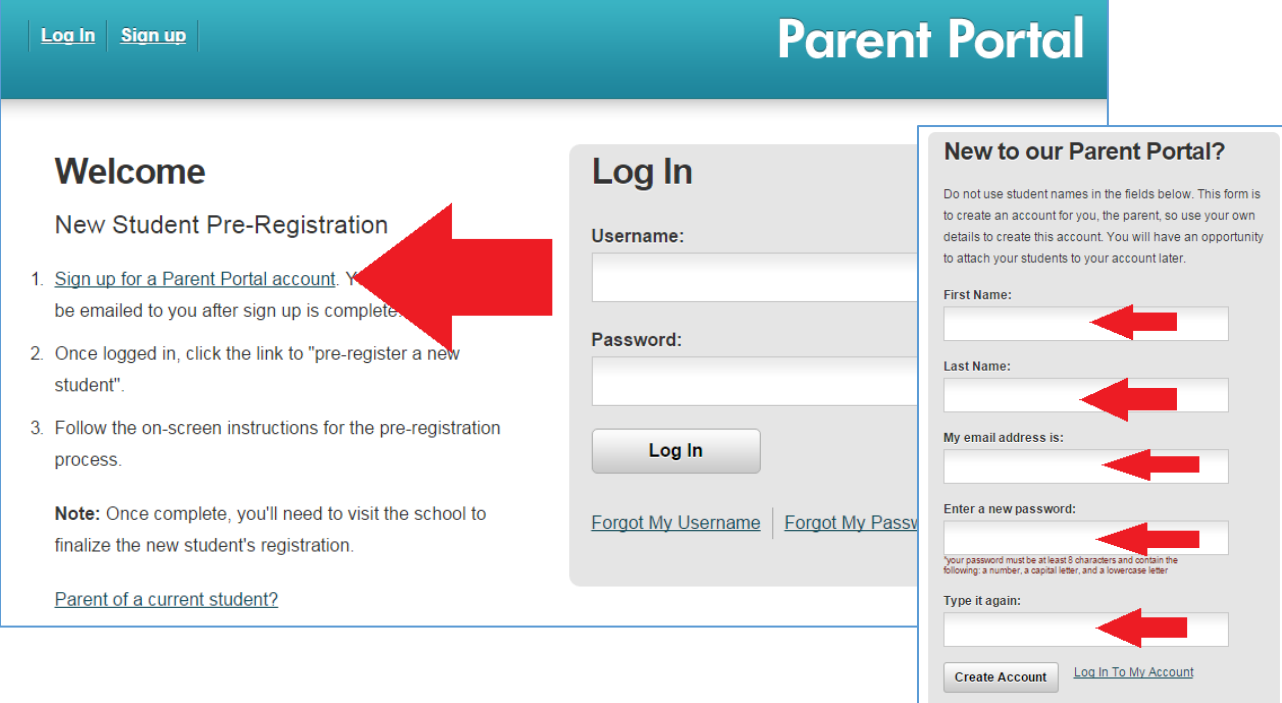

## Section 2 - Attaching a student:

- Once logged into the Parent Portal, click on "Attach an Enrolled Student"
- You will need the student ID number and PIN, available from the Main Office.
- After this, you do not need the PIN ever again.

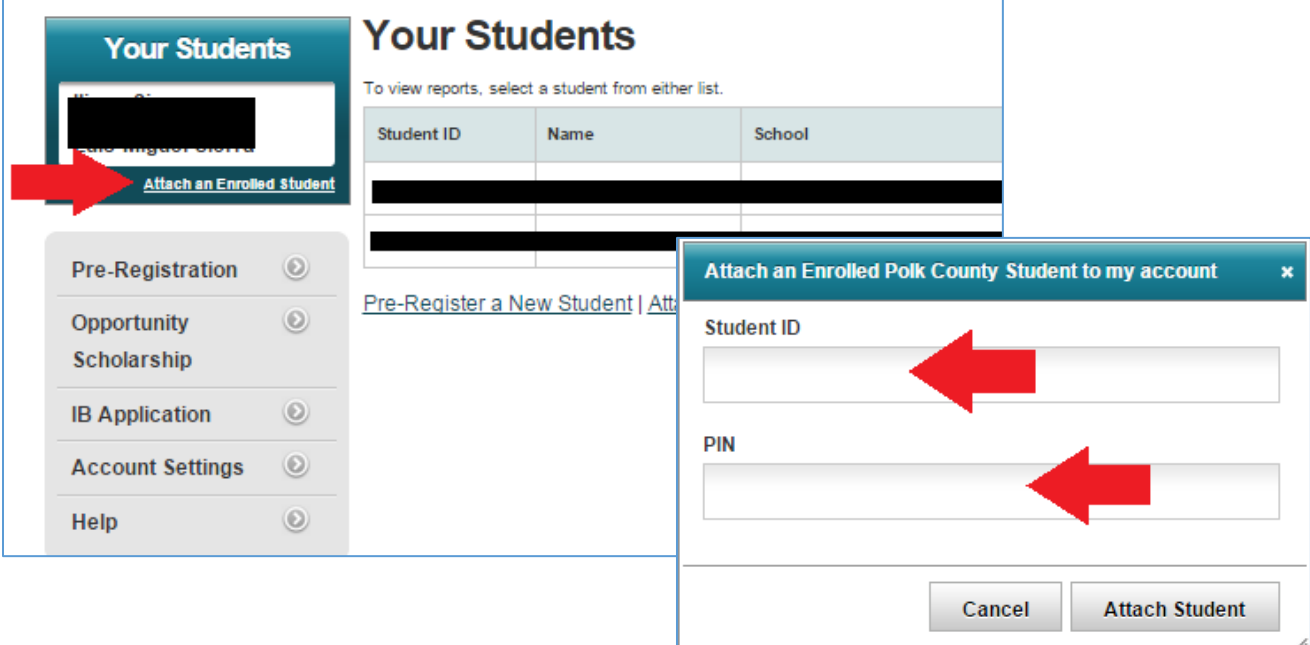

# Section 3 – Checking student info/grades/etc:

- If you have multiple children, select one under "Your Students"
- Then click on the side bar options to check discipline, lunch money, etc.
- For GRADES click "Pinnacle PIV"

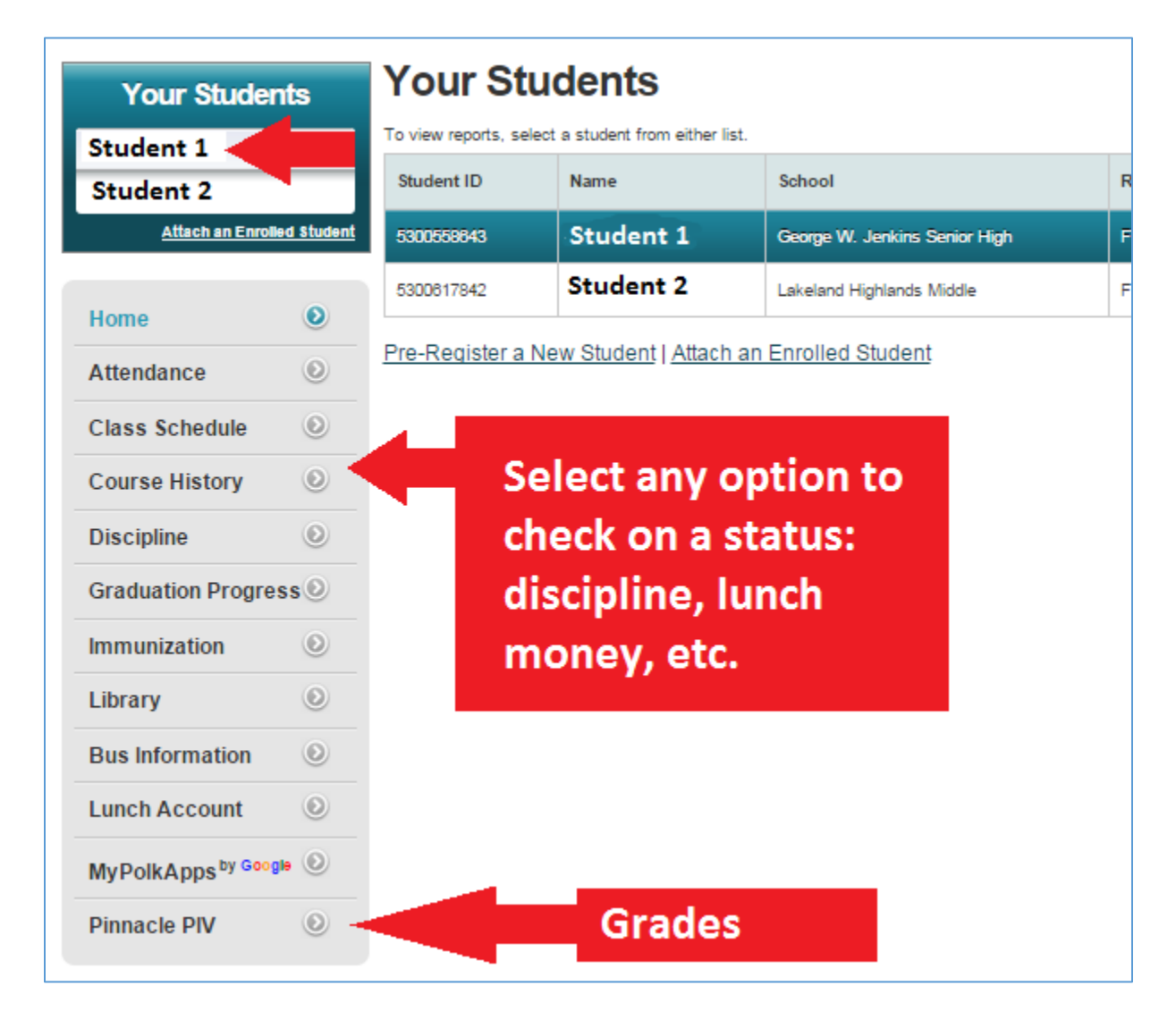

## Section 4 – Pinnacle PIV (grades):

- Clicking on "Pinnacle PIV" will open a new window (see below).
- Multiple children? Select them from the DROP DOWN ARROW.
- Then click on the options below (Attendance/Grade Summary, etc.)
- Near the bottom, you can sign up for EMAIL SUBSCRIPTIONS: you will be notified if a class drops below a certain grade/average.

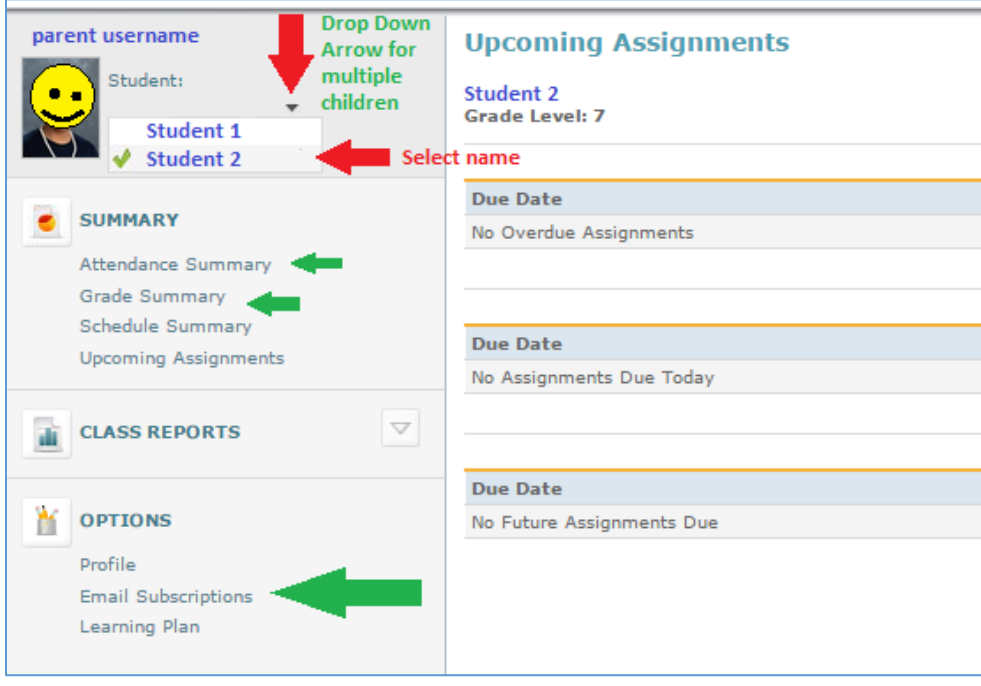

#### **EMAIL SUBSCRIPTIONS:**

Check mark what you are interested in. Click SAVE.

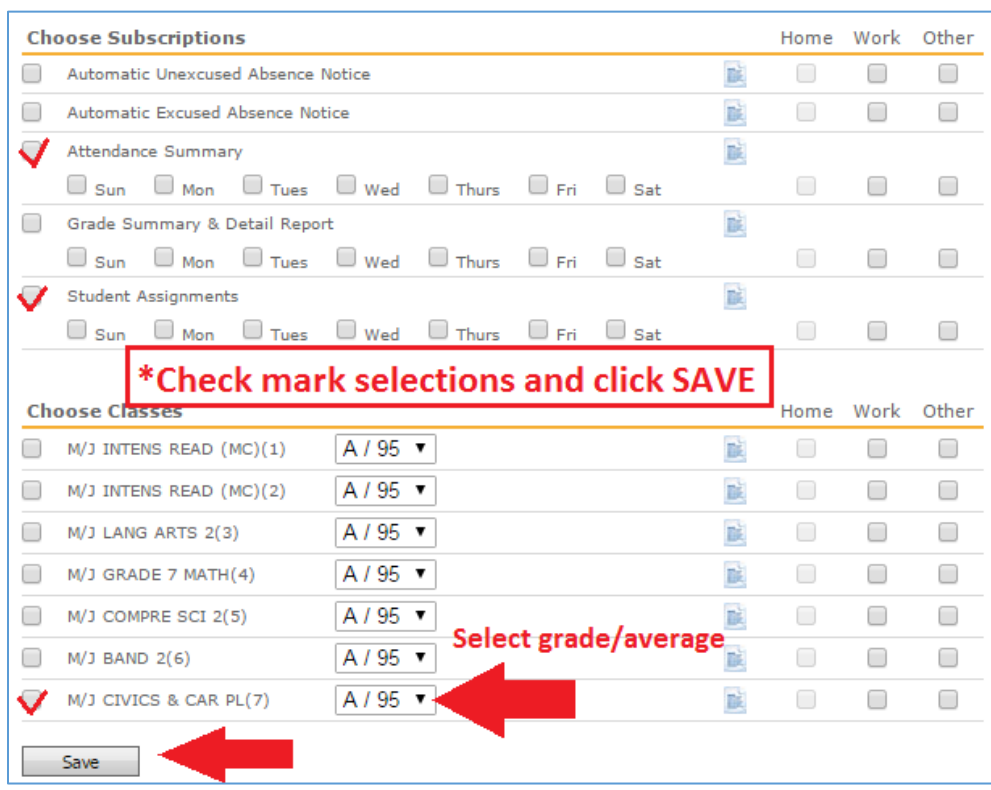

# Section 5 – Other Frequently Asked Questions

- Can I update home address information?
	- o No, this must be done in the main office with two proofs of residency.
- Can I add other adults to the contact list?
	- o Yes, the parent designated as the ENROLLING PARENT can make changes.
- ENROLLING PARENT issues:
	- o Only one parent can have this, regardless of living/custody arrangements.
	- o Any changes to the enrolling parent must be done on campus. Documentation may be needed to make changes.
- Obtaining a PIN number (for Attaching a Student):
	- o The unique, one-time-use PIN must be obtained at the school the student is enrolled.
	- o LHMS cannot look up a PIN if you have a child at another school.